The PracT<sub>E</sub>X Journal, 2013, No. 1 Article revision 2013/1/27

# Numerical methods with LuaLAT<sub>E</sub>X

Juan I. Montijano, Mario Pérez, Luis Rández and Juan Luis Varona

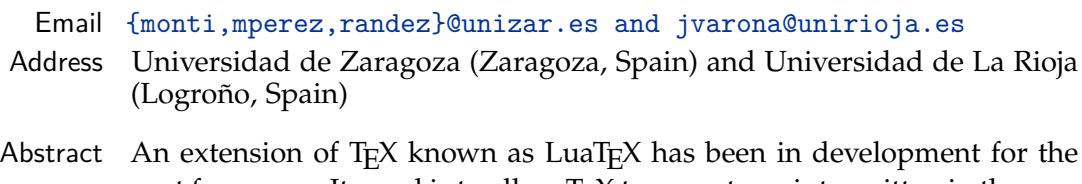

past few years. Its goal is to allow T<sub>F</sub>X to execute scripts written in the general purpose programming language called Lua. There is also LuaLAT<sub>F</sub>X, which is the corresponding extension for LAT<sub>E</sub>X.

> In this paper, we show how LuaLAT<sub>E</sub>X can be used to perform tasks that require a large amount of mathematical computation. With LuaLAT<sub>F</sub>X instead of LAT<sub>E</sub>X, we achieve important improvements: since Lua is a general purpose language, rendering documents that include evaluation of mathematical algorithms is much easier, and generating the pdf file becomes much faster.

# Introduction

TEX (and LATEX) is a document markup language used to typeset beautiful papers and books. Although it can also do programming commands such as conditional execution, it is not a general purpose programming language. Thus there are many tasks that are easily done with other programming languages, but are very complicated or very slow when done with T<sub>E</sub>X. Due to this limitation, auxiliary programs have been developed to assist  $T_{F}X$  with common tasks related to document preparation. For instance, bibtex or biber to build bibliographies, and makeindex or xindy to generate indexes. In both cases, sorting a list alphabetically is a relatively simple task for most programming languages, but it is very complicated to do with  $TrX$ , which is why auxiliary applications written in standard programming languages are used to prepare the bibliography and index.

Another shortcoming of T<sub>E</sub>X is the computation of mathematical expressions. One of the most common uses of  $T<sub>F</sub>X$  is to compose mathematical formulas, and it does this extremely well. However  $T<sub>F</sub>X$  is not good at computing mathematics.

For instance, T<sub>E</sub>X itself does not have built-in functions to compute a square root, a sine or a cosine. It is possible to compute mathematical functions with the help of auxiliary packages written in  $Tr(X)$  but, internally, these packages must compute functions using only addition, subtraction, multiplication and division; and a large amount of them. This is difficult to program (for package developers) and slow in the execution.

To address the need to do more complex functions within  $T<sub>F</sub>X$ , an extension of TEX called LuaTEX was begun a few years ago. (The leaders of the project and main developers are Taco Hoekwater, Hartmut Henkel and Hans Hagen.) The idea was to enhance TEX with a previously existing general purpose programming language. After a careful evaluation of possible candidates, the language chosen was Lua (see <http://www.lua.org/>), a powerful, fast, lightweight, embeddable scripting language that has, of course, a free license suitable to be used with TEX. Moreover, Lua is easy to learn and use, and anyone with basic programming skills can use it without difficulty. (Many examples of Lua code can be found later in this article, and also in <http://rosettacode.org/wiki/Category:Lua>, and <http://lua-users.org/>).

LuaT<sub>EX</sub> is not T<sub>E</sub>X, but an extension of T<sub>E</sub>X, in the same way that pdfT<sub>E</sub>X or  $X \nsubseteq K$  are also extensions. In fact, LuaT<sub>E</sub>X includes pdfT<sub>E</sub>X (it is an extension of pdfTEX, and offers backward compatibility), and also has many of the features of  $X \n \Pi F X$ .

LuaT<sub>E</sub>X is still in a beta stage, but the current versions are usable (the first public beta was launched in 2007, and when this paper was written in January 2013, the release used was version 0.74).

It has many new features useful for typographic composition, and examples can be seen at the project web site <http://www.luatex.org>, and some papers using development versions have been published in TUGboat, among them [\[1,](#page-14-0) [2,](#page-14-1) [3,](#page-14-2) [4,](#page-14-3) [6,](#page-15-0) [8\]](#page-15-1). Most of articles are devoted to the internals and are very technical, only for true T<sub>E</sub>X wizards; we do not deal with this in this paper. Instead, our goal is to show how the mathematical power of the embedded language Lua can be used in LuaT<sub>E</sub>X. Of course, when we build L<sup>A</sup>T<sub>E</sub>X over LuaT<sub>E</sub>X, we get the so-called LuaLAT<sub>E</sub>X, which is more familiar for regular LAT<sub>E</sub>X users.

All the examples in this paper are done with LuaLAT<sub>EX</sub>. It is important to note that the current version of  $LaTeX$  is not meant for production and beta users are warned of possible future changes in the syntax. For the examples in this article

we use only a few general Lua-specific commands, so it is likely these examples will also work in future versions.

To process a LuaLATEX document we perform the following steps: First, we must compile with LuaLAT<sub>E</sub>X, not with LAT<sub>E</sub>X; how to do this depends on which editor we are using. Second, we must load the package luacode with \usepackage{luacode}. Then, inside LuaLATEX, we jump into Lua mode with the command \directlua; moreover, we can define Lua routines in a \begin{luacode} – \end{luacode} environment (also {luacode\*} instead of {luacode} can be used); the precise syntax can be found in the manual "The luacode package" (by Manuel Pégourié-Gonnard). In the examples, we do not explain all the details of the code; they are left to the reader's intuition.

In this paper we present four examples. The first is very simple: the computation of a trigonometric table. In the other examples we use the  $L^{\text{th}}$  packages tikz and pgfplots to show Lua's ability to produce graphical output. Some mathematical skill may be necessary to fully understand the examples, but the reader can nevertheless see how Lua is able to manage the computation-intensive job. In any case, we do not explore the more complex possibilities, which involve writing Lua programs that load existing Lua modules or libraries to perform a wide range of functions and specialized tasks.

#### 1 First example: a trigonometric table

To show how to use Lua, let us begin with a simple but complete example. Observe the following source code. Typesetting it with LuaL<sup>T</sup><sub>E</sub>X, we get the trigonometric table shown in Figure [1.](#page-4-0)

```
\documentclass{article}
\usepackage{luacode}
\begin{luacode*}
  function trigtable ()
    for t=0, 45, 3 do
      x = math.read(t)tex.print(string.format(
      '\%2d\^{{\circ}{}_{\circ} \& \%1.9f \& \%1.9f \& \%1.9f \& \%1.9f \\\'}
```

```
t, x, math.sin(x), math.cos(x), math.tan(x)))
    end
  end
\end{luacode*}
\newcommand{\trigtable}{\luadirect{trigtable()}}
\begin{document}
\begin{tabular}{rcccc}
  \hline
  & x$ & \sin(x)$ & \cos(x)$ & \tan(x)$ \\
  \hline
  \trigtable
  \hline
\end{tabular}
\end{document}
```
The luacode\* environment contains a small Lua program with a function named trigtable (without arguments). This function consists of a loop with a variable t representing degrees. Lua converts t to radians with  $x = mat$ , rad(t); then, Lua computes the sine, the cosine and the tangent. Inside Lua mode, it "exports" to LATEX with tex.print; note that we escape any backslash by doubling it. Moreover, we have taken into account the following notation to give format to numbers:

- **–** %2d indicates that a integer number must be displayed with 2 digits.
- **–** %1.9f indicates that a floating point number must be displayed with 1 digit before the decimal point and 9 digits after it.

The LAT<sub>E</sub>X part has the skeleton of a tabular built with the data exported by Lua.

### 2 Second example: Gibbs phenomenon

Now and in what follows, we are using graphics to show the output of some mathematical routines. A very convenient way to do it is by means of the pgf/Ti*k*Z package (TikZ is a a high-level interface to PGF) by Till Tantau (the huge manual of

|              | $\mathcal{X}$ | sin(x)      | $\cos(x)$   | tan(x)      |
|--------------|---------------|-------------|-------------|-------------|
| $0^{\circ}$  | 0.000000000   | 0.000000000 | 1.000000000 | 0.000000000 |
| $3^\circ$    | 0.052359878   | 0.052335956 | 0.998629535 | 0.052407779 |
| $6^\circ$    | 0.104719755   | 0.104528463 | 0.994521895 | 0.105104235 |
| $9^{\circ}$  | 0.157079633   | 0.156434465 | 0.987688341 | 0.158384440 |
| $12^{\circ}$ | 0.209439510   | 0.207911691 | 0.978147601 | 0.212556562 |
| $15^\circ$   | 0.261799388   | 0.258819045 | 0.965925826 | 0.267949192 |
| $18^{\circ}$ | 0.314159265   | 0.309016994 | 0.951056516 | 0.324919696 |
| $21^{\circ}$ | 0.366519143   | 0.358367950 | 0.933580426 | 0.383864035 |
| $24^{\circ}$ | 0.418879020   | 0.406736643 | 0.913545458 | 0.445228685 |
| $27^{\circ}$ | 0.471238898   | 0.453990500 | 0.891006524 | 0.509525449 |
| $30^\circ$   | 0.523598776   | 0.500000000 | 0.866025404 | 0.577350269 |
| $33^\circ$   | 0.575958653   | 0.544639035 | 0.838670568 | 0.649407593 |
| $36^{\circ}$ | 0.628318531   | 0.587785252 | 0.809016994 | 0.726542528 |
| $39^\circ$   | 0.680678408   | 0.629320391 | 0.777145961 | 0.809784033 |
| $42^{\circ}$ | 0.733038286   | 0.669130606 | 0.743144825 | 0.900404044 |
| $45^{\circ}$ | 0.785398163   | 0.707106781 | 0.707106781 | 1.000000000 |

<span id="page-4-0"></span>Figure 1: A trigonometric table.

the current version 2.10 has more than 700 pages of complete documentation and examples); a nice and small paper with a introduction is [\[7\]](#page-15-2). Based on pgf/Ti*k*Z, the package pgrplots (by Christian Feuersänger) has additional facilities to plot mathematical functions like  $y = f(x)$  (or a parametric function  $x = f(t)$ ,  $y = g(t)$ ) or visualize data in two or three dimensions. For instance, PGFPLOTS can draw the axis automatically, as usual in any graphic software.

For completeness, let us start showing the syntax of pgFPLOTS by means of a data plot; this is an example extracted from its very complete manual (more than 400 pages in the present version 1.7). After loading \usepackage{pgfplots}, the code

```
\begin{tikzpicture}
\begin{axis}[xlabel=Cost, ylabel=Error]
 \addplot[color=red,mark=x] coordinates {
    (2,-2.8559703) (3,-3.5301677) (4,-4.3050655)
    (5,-5.1413136) (6,-6.0322865) (7,-6.9675052)
```
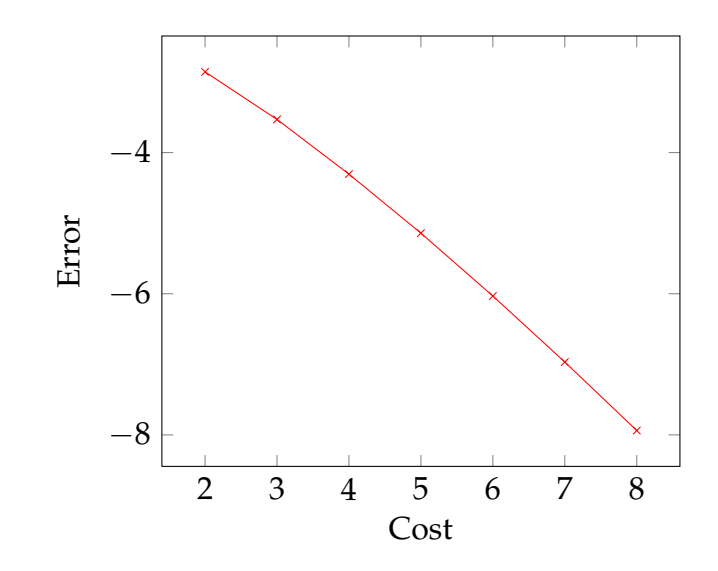

<span id="page-5-0"></span>Figure 2: Plotting of a data table with the PGFPLOTS package.

```
(8,-7.9377747)
  };
\end{axis}
\end{tikzpicture}
```
provides the plot in Figure [2.](#page-5-0) Before going on, note that in future versions the packages pgf/TikZ and pgfplots could, internally, use LuaLAT<sub>E</sub>X themselves in a way transparent to the user. This will allow extra power, calculating speed, and simplicity, but this is not yet available and we will not worry about it in this paper.

In the next example we consider the Gibbs phenomenon. Using LuaLAT<sub>E</sub>X, the idea is to compute a data table with Lua (that is easy to program, powerful and fast in the execution), and plot it with pgFPLOTS.

The Gibbs phenomenon is the peculiar way in which the Fourier series of a piecewise continuously differentiable periodic function behaves at a jump discontinuity, where the *n*-th partial sum of the Fourier series has large oscillations near the jump. It is explained in many harmonic analysis texts, but for the purpose of this paper the reader can refer to [\[9\]](#page-15-3).

In our case we consider the function  $f(x) = (\pi - x)/2$  in the interval  $(0, 2\pi)$ extended by periodicity to the whole real line (it has discontinuity jumps at  $2j\pi$  for every integer *j*). Its Fourier series is

$$
f(x) = \sum_{k=1}^{\infty} \frac{\sin(kx)}{k}.
$$

To show the Gibbs phenomenon, we evaluate the partial sum  $\sum_{k=1}^{n}$ sin(*kx*)  $\frac{f(x)}{k}$  (for  $n = 30$ ) with Lua to generate a table of data, and we plot it with  $P_{\text{GFPLOTS}}$ .

In the .tex file, we include the following Lua part to compute the partial sum (function partial\_sum) and to export the data with the syntax required by pgFPLOTS (function print partial sum):

```
\begin{luacode*}
-- Fourier series
function partial_sum(n,x)
    partial = 0;
    for k = 1, n, 1 do
        partial = partial + math.sin(k*x)/kend;
    return partial
end
-- Code to write PGFplots data as coordinates
function print_partial_sum(n,xMin,xMax,npoints,option)
    local delta = (xMax-xMin)/(npoints-1)local x = xMinif option~=[[]] then
        tex.sprint("\\addplot["..option.."] coordinates{")
    else
        tex.sprint("\\addplot coordinates{")
    end
    for i=1, npoints do
        y = partial sum(n,x)tex.sprint("("..x..","..y..")")
        x = x + deltaend
    tex.sprint("}")
```

```
end
\end{luacode*}
```
Then, we also define the command

```
\newcommand\addLUADEDplot[5][]{%
  \directlua{print_partial_sum(#2,#3,#4,#5,[[#1]])}%
}
```
which will be used to call the data from PGFPLOTS. Here, the parameters have the following meaning: #2 indicates the number of terms to be added  $(n = 30)$ in our case); the plot will be done in the interval [#3, #4] (from  $x = 0$  to  $10\pi$ ) sampled in #5 points (to get a very smooth graphic and to show the power of the method we use 1000 points); finally, the optional argument #1 is used to manage optional arguments in the \addplot environment (for instance color, width of the  $line, \ldots$ ).

Now, the plot is generated by

```
\pgfplotsset{width=15cm, height=7cm}
\begin{tikzpicture}\small
\begin{axis}[xmin=-0.2, xmax=31.6, ymin=-1.85, ymax=1.85,
  xtick={0,5,10,15,20,25,30},
  ytick={-1.5,-1.0,-0.5,0.5,1.0,1.5},
 minor x tick num=4,
 minor y tick num=4,
  axis lines=middle,
  axis line style={-}
  ]
% SYNTAX: Partial sum 30, from x = 0 to 10*pi, sampled in 1000 points
\addLUADEDplot[color=blue,smooth]{30}{0}{10*math.pi}{1000};
\end{axis}
\end{tikzpicture}
```
See the output in Figure [3.](#page-8-0)

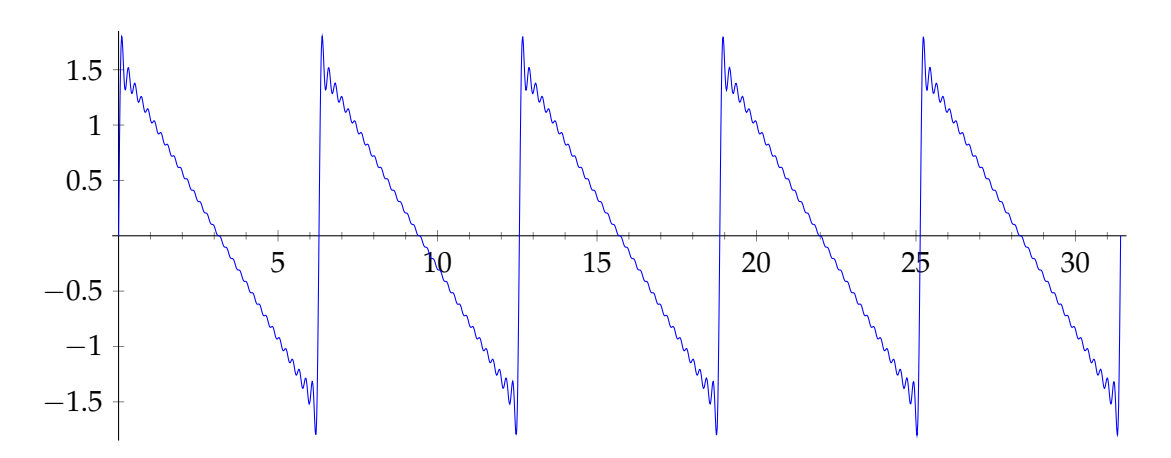

<span id="page-8-0"></span>Figure 3: The partial sum  $\sum_{k=1}^{30}$ sin(*kx*)  $\frac{k(x)}{k}$  of the Fourier series of  $f(x) = (\pi - x)/2$ illustrating the Gibbs phenomenon.

# 3 Third example: Runge-Kutta method

A differential equation is an equation that links an unknown function and its derivatives, and these equations play a prominent role in engineering, physics, economics, and other disciplines. When the value of the function at an initial point is fixed, a differential equation is known as an initial value problem. The mathematical theory of differential equations shows that, under very general conditions, an initial value problem has a unique solution. Usually, it is not possible to find the exact solution in an explicit form, and it is necessary to approximate it by means of numerical methods.

One of the most popular methods to integrate numerically an initial value problem

$$
\begin{cases}\ny'(t) = f(t, y(t)), \\
y(t_0) = y_0\n\end{cases}
$$

is the *classical* Runge-Kutta method of order 4. With it, we compute in an approximate way the values  $y_i \simeq y(t_i)$  at a set of points  $\{t_i\}$  starting from  $i = 0$  and with  $t_{i+1} = t_i + h$  for every *i* by the algorithm

$$
y_{i+1} = y_i + \frac{1}{6}(k_1 + 2k_2 + 2k_3 + k_4),
$$

where

$$
\begin{cases}\nk_1 = hf(t_i, y_i), \\
k_2 = hf(t_i + \frac{1}{2}h, y_i + \frac{1}{2}k_1), \\
k_3 = hf(t_i + \frac{1}{2}h, y_i + \frac{1}{2}k_2), \\
k_4 = hf(t_i + h, y_i + k_3).\n\end{cases}
$$

See, for instance, [\[11\]](#page-15-4).

Here, we consider the initial value problem

$$
\begin{cases} y'(t) = y(t)\cos(t + \sqrt{1 + y(t)}), \\ y(0) = 1. \end{cases}
$$

In the Lua part of our  $\cdot$  tex file, we compute the values  $\{(t_i, y_i)\}$  and export them with pgFPLOTS syntax by means of

```
\begin{luacode*}
-- Differential equation y'(t) = f(t,y)-- with f(t,y) = y * cos(t+sqrt(1+y)).
-- Initial condition: y(0) = 1function f(t,y)return y * math.cos(t+math.sqrt(1+y))
end
-- Code to write PGFplots data as coordinates
function print_RKfour(tMax,npoints,option)
    local t0 = 0.0local y0 = 1.0local h = (tMax-t0)/(npoints-1)local t = t0local y = y0if option~=[[]] then
        tex.sprint("\\addplot["..option.."] coordinates{")
    else
        tex.sprint("\\addplot coordinates{")
    end
    tex.sprint("("..t0..","..y0..")")
```

```
for i=1, npoints do
       k1 = h * f(t,y)k2 = h * f(t+h/2, y+k1/2)k3 = h * f(t+h/2, y+k2/2)k4 = h * f(t+h, y+k3)y = y + (k1+2*k2+2*k3+k4)/6t = t + htex.sprint("("..t..","..y..")")
    end
   tex.sprint("}")
end
\end{luacode*}
```
Also, we define the command

```
\newcommand\addLUADEDplot[3][]{%
  \directlua{print_RKfour(#2,#3,[[#1]])}%
}
```
to call the Lua routine from the LAT<sub>E</sub>X part (the parameter #2 indicates the final value of *t*, and #3 is the number of sampled points).

Then, the graphic of Figure [4,](#page-11-0) which shows the solution of our initial value problem, is done by means of

```
\pgfplotsset{width=0.9\textwidth, height=0.6\textwidth}
\begin{tikzpicture}
\begin{axis}[xmin=-0.5, xmax=30.5, ymin=-0.02, ymax=1.03,
  xtick = \{0, 5, \ldots, 30\}, ytick = \{0, 0.2, \ldots, 1.0\},enlarge x limits=true,
 minor x tick num=4, minor y tick num=4,
  axis lines=middle, axis line style={-}
  ]
% SYNTAX: Solution of the initial value problem
% in the interval [0,30] sampled at 200 points
\addLUADEDplot[color=blue,smooth]{30}{200};
\end{axis}
\end{tikzpicture}
```
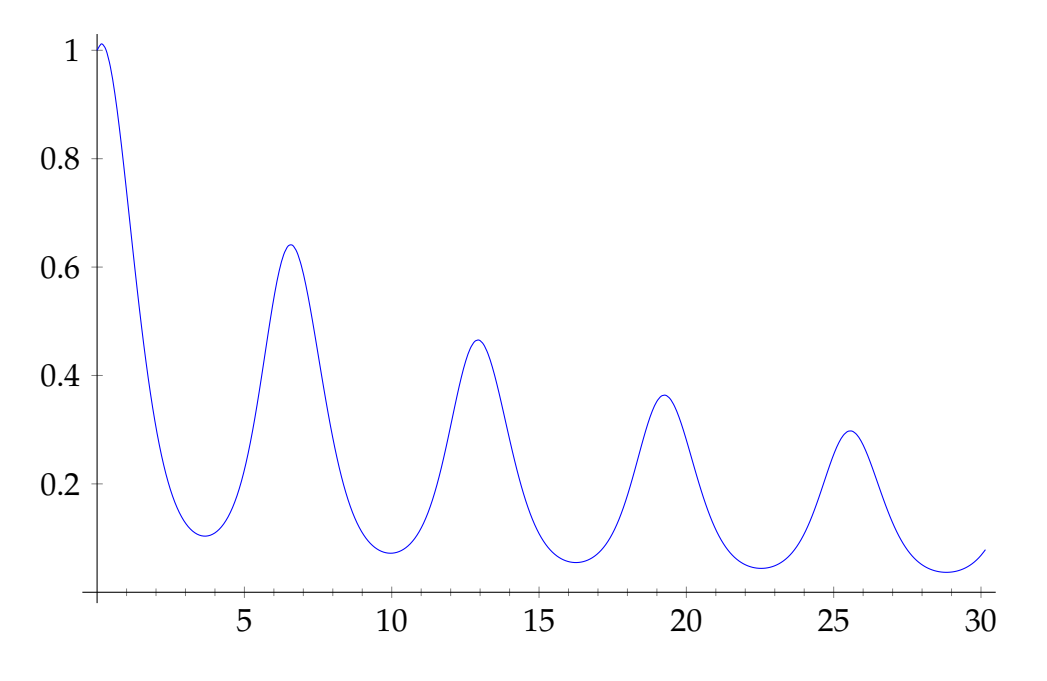

<span id="page-11-0"></span>Figure 4: Solution of the differential equation  $y'(t) = y(t) \cos(t + \sqrt{1 + y(t)})$ with initial condition  $y(0) = 1$ .

#### 4 Fourth example: Lorenz attractor

The Lorenz attractor is a strange attractor that arises in a system of equations describing the 2-dimensional flow of a fluid of uniform depth, with an imposed vertical temperature difference. In the early 1960s, Lorenz [\[5\]](#page-14-4) discovered the chaotic behavior of a simplified 3-dimensional system of this problem, now known as the Lorenz equations:

$$
\begin{cases}\nx'(t) = \sigma(y(t) - x(t)), \\
y'(t) = -x(t)z(t) + \rho x(t) - y(t), \\
z'(t) = x(t)y(t) - \beta z(t).\n\end{cases}
$$

The parameters  $\sigma$ ,  $\rho$ , and  $\beta$  are usually assumed to be positive. Lorenz used the values  $\sigma = 10$ ,  $\rho = 28$  and  $\beta = 8/3$ . The system exhibits a chaotic behavior for these values; actually, it became the first example of a chaotic system. A more complete description can be found in [\[10\]](#page-15-5).

Figure [5](#page-12-0) shows the numerical solution of the Lorenz equations calculated with  $\sigma = 3$ ,  $\rho = 26.5$  and  $\beta = 1$ . Six orbits starting at several initial points close to

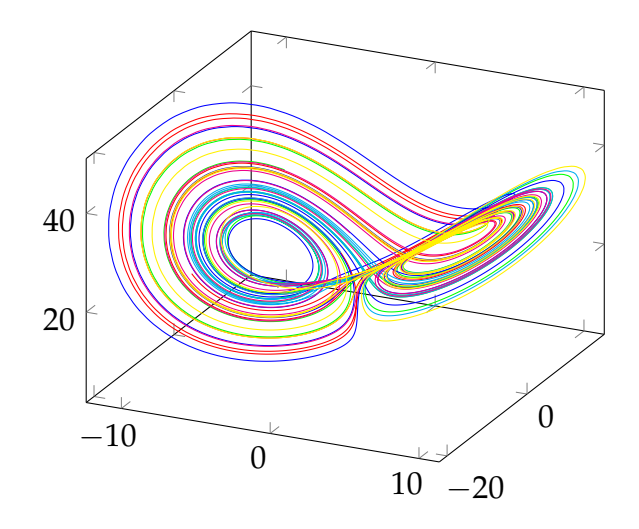

<span id="page-12-0"></span>Figure 5: The Lorentz attractor (six orbits starting at several initial points).

 $(0, 1, 0)$  are plotted in different colors; all of them converge to the 3-dimensional chaotic attractor known as the Lorenz attractor.

The Lua part of the program uses a discretization of the Lorenz equations (technically, this is the explicit Euler method  $y_{i+1} = y_i + hf(t_i, y_i)$ , which is less precise than the Runge-Kutta method of the previous section, but enough to find the attractor):

```
\begin{luacode*}
-- Differential equation of the Lorenz attractor
function f(x,y,z)local sigma = 3local rho = 26.5local beta = 1return {sigma*(y-x), -x*z + rho*x - y, x*y - beta*z}end
-- Code to write PGFplots data as coordinates
function print_LorAttrWithEulerMethod(h,npoints,option)
    -- The initial point (x0,y0,z0)
    local x0 = 0.0local y0 = 1.0
```

```
local z0 = 0.0- we add a random number between -0.25 and 0.25local x = x0 + (math.random() -0.5)/2local y = y0 + (math.random() - 0.5)/2local z = z0 + (math.random() - 0.5)/2if option~=[[]] then
        tex.sprint("\\addplot3["..option.."] coordinates{")
   else
       tex.sprint("\\addplot3 coordinates{")
   end
    -- we dismiss the first 100 points to go into the attractor
   for i=1, 100 do
       m = f(x,y,z)x = x + h * m[1]y = y + h * m[2]z = z + h * m[3]end
   for i=1, npoints do
       m = f(x,y,z)x = x + h * m[1]y = y + h * m[2]z = z + h * m[3]tex.sprint("("..x..","..y..","..z..")")
   end
   tex.sprint("}")
end
\end{luacode*}
```
The function which calls the Lua part from the LAT<sub>E</sub>X part is

```
\newcommand\addLUADEDplot[3][]{%
  \directlua{print_LorAttrWithEulerMethod(#2,#3,[[#1]])}%
}
```
Here, the parameter #2 gives the step of the discretization, and #3 is the number of points.

The LAT<sub>E</sub>X part is the following. In it, we call the Lua function six times with different colors:

```
\begin{tikzpicture}
\begin{axis}
% SYNTAX: Solution of the Lorenz system
% with step h=0.02 sampled at 1000 points.
  \addLUADEDplot[color=red,smooth]{0.02}{1000};
  \addLUADEDplot[color=green,smooth]{0.02}{1000};
  \addLUADEDplot[color=blue,smooth]{0.02}{1000};
  \addLUADEDplot[color=cyan,smooth]{0.02}{1000};
  \addLUADEDplot[color=magenta,smooth]{0.02}{1000};
  \addLUADEDplot[color=yellow,smooth]{0.02}{1000};
\end{axis}
\end{tikzpicture}
```
#### References

- <span id="page-14-0"></span>[1] T. Hoekwater and H. Henkel, *LuaTEX 0.60: An overview of changes*, TUGboat, Volume 31 (2010), No. 2, 174–177. Available from [https://www.tug.](https://www.tug.org/TUGboat/tb31-2/tb98hoekwater.pdf) [org/TUGboat/tb31-2/tb98hoekwater.pdf](https://www.tug.org/TUGboat/tb31-2/tb98hoekwater.pdf)
- <span id="page-14-1"></span>[2] H. Hagen, *LuaT<sub>E</sub>X: Halfway to version 1*, TUGboat, Volume 30 (2009), No. 2, 183–186. Available from [https://www.tug.org/TUGboat/tb30-2/](https://www.tug.org/TUGboat/tb30-2/tb95hagen-luatex.pdf) [tb95hagen-luatex.pdf](https://www.tug.org/TUGboat/tb30-2/tb95hagen-luatex.pdf)
- <span id="page-14-2"></span>[3] P. Isambert, *Three things you can do with LuaTEX that would be extremely painful otherwise*, TUGboat, Volume 31 (2010), No. 3, 184–190. Available from [https:](https://www.tug.org/TUGboat/tb31-3/tb99isambert.pdf) [//www.tug.org/TUGboat/tb31-3/tb99isambert.pdf](https://www.tug.org/TUGboat/tb31-3/tb99isambert.pdf)
- <span id="page-14-3"></span>[4] P. Isambert, *OpenType fonts in LuaTEX*, TUGboat, Volume 33 (2012), No. 1, 59–85. Available from [https://www.tug.org/members/TUGboat/](https://www.tug.org/members/TUGboat/tb33-1/tb103isambert.pdf) [tb33-1/tb103isambert.pdf](https://www.tug.org/members/TUGboat/tb33-1/tb103isambert.pdf)
- <span id="page-14-4"></span>[5] E. N. Lorenz, *Deterministic Nonperiodic Flow*, J. Atmospheric Sci., Volume 20 (1963), No. 2, 130–141. Available from [http://dx.doi.org/10.1175/](http://dx.doi.org/10.1175/1520-0469(1963)020<0130:DNF>2.0.CO;2) [1520-0469\(1963\)020<0130:DNF>2.0.CO;2](http://dx.doi.org/10.1175/1520-0469(1963)020<0130:DNF>2.0.CO;2)
- <span id="page-15-0"></span>[6] A. Mahajan, *LuaTEX: A user's perspective*, TUGboat, Volume 30 (2009), No. 2, 247–251. Available from [https://www.tug.org/TUGboat/tb30-2/](https://www.tug.org/TUGboat/tb30-2/tb95mahajan-luatex.pdf) [tb95mahajan-luatex.pdf](https://www.tug.org/TUGboat/tb30-2/tb95mahajan-luatex.pdf)
- <span id="page-15-2"></span>[7] A. Mertz and W. Slough, *Graphics with PGF and TikZ*, The PracT<sub>F</sub>X Journal, 2007, No. 1. Available from <http://www.tug.org/pracjourn/2007-1/mertz/>
- <span id="page-15-1"></span>[8] A. Reutenauer, *LuaT<sub>E</sub>X* for the LAT<sub>E</sub>X user: An introduction, TUGboat, Volume 30 (2009), No. 2, 169. Available from [https://www.tug.org/TUGboat/tb30-2/](https://www.tug.org/TUGboat/tb30-2/tb95reutenauer.pdf) [tb95reutenauer.pdf](https://www.tug.org/TUGboat/tb30-2/tb95reutenauer.pdf)
- <span id="page-15-3"></span>[9] Wikipedia, *Gibbs phenomenon*. Available from [http://en.wikipedia.org/](http://en.wikipedia.org/wiki/Gibbs_phenomenon) [wiki/Gibbs\\_phenomenon](http://en.wikipedia.org/wiki/Gibbs_phenomenon)
- <span id="page-15-5"></span>[10] Wikipedia, *Lorenz system*. Available from [http://en.wikipedia.org/wiki/](http://en.wikipedia.org/wiki/Lorenz_system) [Lorenz\\_system](http://en.wikipedia.org/wiki/Lorenz_system)
- <span id="page-15-4"></span>[11] Wikipedia, *Runge-Kutta methods*. Available from [http://en.wikipedia.org/](http://en.wikipedia.org/wiki/Runge-Kutta_methods) [wiki/Runge-Kutta\\_methods](http://en.wikipedia.org/wiki/Runge-Kutta_methods)